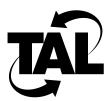

# Chapter 2

# Planning Your Router Configuration

This chapter describes the background and concepts necessary for planning your router configuration. It contains a section on determining network parameters and a configuration worksheet. If you review this chapter and complete the worksheet ahead of time, your router configuration will be more straightforward.

#### 2.1 **Determining Network Parameters**

This section describes the primary decisions you must make to configure your Wireless Router. Each of the following subsections corresponds to a portion of the worksheet in Section 2.2. As you review each subsection, complete that portion of the worksheet.

#### **Global Parameters** 2.1.1

Global parameters apply to the router rather than to the interfaces on the router. You must specify the following parameters for each router on your network:

- Hostname
- Simple Network Management Protocol (SNMP) variables (community, system contact, and system location)

#### Hostname

The hostname is the name of your Wireless Router. The default hostname is TAL. The name you specify is used in system prompts, and should be the same as the Domain Name System (DNS) hostname for your router; the hostname should also be unique within a domain. You can use uppercase and lowercase letters and numbers; do not use spaces.

If you are naming more than one router in your network, devise a consistent naming scheme so that identification is easy.

#### **SNMP Variables**

The TALnet software includes Simple Network Management Protocol (SNMP) support. SNMP is an application-layer network management protocol that allows network managers to send queries to or set variables on network devices such as routers. SNMP consists of three elements:

- SNMP manager—A network management client program that requests or sets information. SNMP managers run on Network Management Stations (NMSs).
- SNMP agent—A software module on a managed network device, such as a router. The agent contains information the manager can monitor or change, and sends traps to the manager that alerts the manager when network conditions change.
- Management Information Base (MIB)—A repository on the managed network device that contains performance and administrative information about that device. The MIB defines variables maintained by the agent that the manager can request or set. (The term MIB also refers to the document that describes the information that can be read or set on a managed device.)

If you plan to use SNMP, you must define a community and the access that community has to the agent. Specify a community name, which can be a single word using uppercase and lowercase letters and numbers. Then identify the level of access (read-only or read-write).

In addition, you should define two global, or system, MIB variables: system.sysContact.0 and system.sysLocation.0. The system contact variable identifies the person responsible for the router. The system location variable identifies the physical location of the router. Both of these are important when you troubleshoot problems on a router or network. These variables can use uppercase or lowercase letters, numbers, and spaces.

## 2.1.2 Radio Parameters

The router subsystem communicates with the wireless subsystem or subsystems through a synchronous serial interface called the wireless interface. You configure this interface for each radio you attach to the router using the TALtalk configuration commands. Before you configure your network, you should determine the following information about each radio you are connecting to the router:

- Symbolic interface name—This name can include uppercase and lowercase letters, hyphens, and numbers, and should indicate the type of interface and the unit number; for example, radio 1. (If you are connecting a second radio, the symbolic interface name might be radio 2.)
- IP address—Each radio connected to the router has its own IP address. IP addresses are 32-bit addresses specified in four-part dotted decimal format. Each number is an 8-bit value between 0 and 255. IP addresses are assigned by a central addressing authority—contact your Internet service provider or TAL to receive one. For more information about IP addresses, refer to "IP Address Overview" in Section 2.1.3.
- Link-layer address—Each wireless interface has a unique predefined link-layer address that is assigned by TAL or your service provider. The address is an 8-digit hexadecimal address preceded by the characters 0x. For example, 0x41544D31 and 0x00000001 are valid link-layer addresses. The link-layer address appears in the Address Resolution Protocol (ARP) table.

Transmission frequency and channel number—The link analyses and performance tests you performed during the hardware installation process help determine the frequency on which you are going to transmit data. By selecting a frequency that only radios on your network are using, you can increase your likelihood of avoiding interference. Table 2-1 lists available frequencies and their channels. Use the same channel for all radios within your wireless network that communicate with each other. For more information about selecting a channel and transmission frequency, refer to Chapter 2 of the SubSpace 2001 Installation Guide.

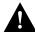

**Caution** Channels on L-band radios overlap; do not select channel numbers that are immediately adjacent to each other. For example, use channels 2 and 5 rather than channels 2 and 3 to avoid overlap. Note that your situation might vary—you might find that you can use channel numbers that are closer together or, you might need to use numbers that are farther apart. The link analyses and performance tests you carried out during hardware installation should help you determine the appropriate channels.

Table 2-1 **Transmission Frequency Channels** 

| Channel | L-Band  | S-Band   |
|---------|---------|----------|
| 1       | 904.601 | 2407.067 |
| 2       | 907.201 | 2412.265 |
| 3       | 909.801 | 2417.465 |
| 4       | 912.401 | 2422.663 |
| 5       | 915.000 | 2427.863 |
| 6       | 917.599 | 2433.060 |
| 7       | 920.199 | 2438.259 |
| 8       | 922.798 | 2443.457 |
| 9       | 925.397 | 2448.659 |
| 10      | _       | 2453.857 |
| 11      | _       | 2459.056 |
| 12      |         | 2464.254 |
| 13      | _       | 2469.454 |
| 14      |         | 2474.653 |
| 15      | _       | 2479.851 |

Transmission power level—The link analyses and performance tests you performed during the hardware installation process help determine the strength of the radio transmission. By adjusting your power, you can control the distance the radio signal travels. Select the lowest possible setting that provides reliable data transmission. See Table 2-2 for available power settings.

Table 2-2 **Power Settings** 

| L-Band |      | S-Band |      |  |
|--------|------|--------|------|--|
| mW     | dBm  | mW     | dBm  |  |
| 1      | 0    | 1      | 0    |  |
| 3      | 4.8  | 3      | 4.8  |  |
| 7      | 8.5  | 7      | 8.5  |  |
| 10     | 10   | 10     | 10   |  |
| 17     | 12.3 | 17     | 12.3 |  |
| 23     | 13.6 | 23     | 13.6 |  |
| 32     | 15   | 32     | 15   |  |
| 45     | 16.5 | 45     | 16.5 |  |
| 66     | 18.2 | 66     | 18.2 |  |
| 77     | 18.9 | 77     | 18.9 |  |
| 88     | 19.4 | 88     | 19.4 |  |
| 100    | 20   | 100    | 20   |  |
| 111    | 20.5 | 111    | 20.5 |  |
| 144    | 21.6 | 144    | 21.6 |  |
| 166    | 22.2 | 166    | 22.2 |  |
| 188    | 22.7 | 188    | 22.7 |  |
| 202    | 23.1 | 202    | 23.1 |  |
| 222    | 23.5 | 222    | 23.5 |  |
| 250    | 24   | 250    | 24   |  |
| 277    | 24.4 | 271    | 24.3 |  |
| 303    | 24.8 | 293    | 24.7 |  |
| 333    | 25.2 | 314    | 25   |  |
| 377    | 25.8 | 336    | 25.3 |  |
| 411    | 26.1 | 357    | 25.6 |  |
| 444    | 26.5 | 378    | 25.8 |  |
| 500    | 27   | 400    | 26   |  |
| 555    | 27.4 | 442    | 26.5 |  |
| 599    | 27.8 | 483    | 26.8 |  |
| 655    | 28.2 | 525    | 27.2 |  |
| 699    | 28.4 | 566    | 27.5 |  |
| 755    | 28.8 | 608    | 27.8 |  |
| 800    | 29   | 650    | 28.1 |  |
|        |      |        |      |  |

Pseudorandom noise (PN) code—PN codes, also called spreading codes, allow you to encode network data for transmission. Using PN codes helps to increase channel capacity by allowing you to use a frequency another network in the area might also be using. The value can be an integer between 1 and 8; all radios in your network that communicate with each other must use the same code.

## 2.1.3 Ethernet Interface Parameters

The Ethernet interface connects the router subsystem to an Ethernet-based local area network (LAN). To configure this interface, you must assign the following parameters:

- Symbolic interface name—This name can include uppercase and lowercase letters, hyphens, and numbers, and should indicate the type of interface and the unit number; for example, ether0.
- IP address—The Ethernet IP address must differ from the IP address that is used for the wireless interfaces. If you create subnetworks, the Ethernet IP address must be an unused address within the same subnet as any system connected to that interface.
- Subnet mask—Subnetting allows you to partition a single physical IP network into logical subnetworks. In this way, you can hide the details of an internal network organization to external routers. A single router provides the connection to the Internet. Some TALnet commands require that you specify the subnet mask (number of bits); others require that you specify the actual IP address. You should record both.

The following subsections explain IP addressing and subnetting in greater detail.

#### IP Address Overview

IP addresses consist of a network ID field and a host ID field. In general, the network portion of your IP address is assigned through your Internet Service Provider but originates with the central repository of Internet addresses, InterNIC Information Services. If the host is going to be on the Internet, using a registered IP address is a requirement. The host portion of the IP address is determined by your network administrator.

Depending on the class of your network, the number of bits in the network and host fields differs. IP addresses are divided into the following classes:

- Class A addresses allocate the highest (left-most) 8 bits to the network field and set the highest-order bit to 0 (zero). The remaining 24 bits form the host field, allowing more than 16,700,000 hosts per network. Class A addresses range from 0.0.0.0 to 127.255.255.255. Some of the addresses within this range are reserved.
- Class B addresses allocate the highest 16 bits to the network field and set the two highestorder bits to 1, 0. The remaining 16 bits form the host field, allowing more than 65,500 hosts per network. Class B addresses range from 128.0.0.0 to 191.255.255.255. Some of the addresses within this range are reserved.
- Class C addresses allocate the highest 24 bits to the network field and set the three highest-order bits to 1, 1, 0. The remaining 8 bits form the host field, allowing 254 hosts per network. Class C addresses range from 192.0.0.0 to 223.255.255.255. Some of the addresses within this range are reserved.

- Class D addresses are reserved for multicast groups. The highest four bits are set to 1,1,1,0. Class D addresses range from 224.0.0.0 to 239.255.255.255.
- Class E addresses are reserved for future use. The highest four bits are all set to 1. Class E addresses range from 240.0.0.0 to 255.255.255.255.

Figure 2-1 illustrates these formats.

Figure 2-1 **IP Address Formats** 

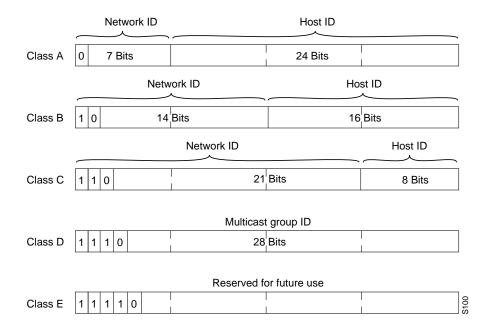

No matter which class of network you use, a host portion of all zeros indicates the network address. A host portion of all 1s (represented as 255) indicates the broadcast address. Therefore, the Class C address 192.168.180.0 is a network address, and the Class C address 192.168.180.255 is the broadcast address for that network.

In general, you will be assigned one or more Class C addresses. Therefore, most of the remainder of this discussion considers only Class C addresses.

**Note** Refer to RFC 1166, "Internet Numbers," for an official description of IP addresses.

## Subnetting Overview

You create a subnetwork by dividing the host ID portion of an IP address into a subnet ID and a host ID. When you subdivide the host ID, the host ID must contain at least two bits (two bits allows four addresses, of which two are reserved for network identification and broadcasts). For example, in a Class B network, the host portion of the address uses 16 bits. You can use up to 14 of these bits as the subnet ID. In a Class C network, the host portion of the network uses

8 bits. You can use up to 6 of these bits as the subnet ID. (See Figure 2-2.) In practice, the bits that comprise the subnet ID are the highest bits in the host ID. All interfaces in a subnetwork must have a unique host ID, but the same subnet ID and network ID.

Figure 2-2 Class C Subnet Address Format

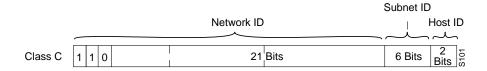

A subnet mask tells you how many bits to use in the subnet ID, and includes the number of bits in the network ID plus the number of bits in the subnet ID. For example, in a Class C network, if you use 4 host ID bits for the subnet, the subnet mask is 28. The dotted decimal format of this mask is 255.255.255.240.

Whereas a central addressing authority assigns network IP addresses, you can determine your own subnet address scheme. The following section describes how to do this.

#### **Determining Your Address Scheme**

To determine the addressing scheme for each Class C subnetwork, go through the following decision process. After you analyze these decisions, refer to Table 2-3 and Table 2-4 for practical addressing schemes.

- 1 Choose the Class C address you are going to divide into logical subnetworks.
- **2** Determine the number of subnetworks you want to create.
- 3 Determine the number of hosts you need on each subnetwork.
- **4** Choose the subnet mask based on the number of subnetworks and hosts per subnetwork.
- **5** Assign host addresses based on the subnet mask you have selected.

Table 2-3 lists the most common Class C subnet addressing schemes and compares the number of usable hosts and subnetworks available with each.

Table 2-3 Class C Subnetting

| Subnet Mask<br>(Decimal) | Subnet Mask<br>(Bits) | Usable<br>Subnets | Usable Host<br>Addresses per<br>Subnet | Usable Host<br>Addresses per<br>Network |
|--------------------------|-----------------------|-------------------|----------------------------------------|-----------------------------------------|
| 255.255.255.192          | 26 <sup>1</sup>       | 2                 | 62                                     | 124                                     |
| 255.255.255.224          | 27                    | 6                 | 30                                     | 180                                     |
| 255.255.255.240          | 28                    | 14                | 14                                     | 196                                     |
| 255.255.255.248          | 29                    | 30                | 6                                      | 180                                     |
| 255.255.255.252          | 30 <sup>1</sup>       | 62                | 2                                      | 124                                     |

<sup>1.</sup> If you select a subnet mask of 26 or 30, you lose over 50% of the usable addresses in a Class C network. Because of this loss of flexibility, you generally do not use these subnet masks.

According to Table 2-3, you can apply the following network topologies depending on the subnet mask you choose:

- If you select a subnet mask of 27 bits (decimal address of .224), you can divide the Class C address into a maximum of 6 subnetworks with 30 hosts in each subnetwork.
- If you select a subnet mask of 28 bits (decimal address of .240), you can divide the physical Class C network into a maximum of 14 subnetworks with 14 hosts in each subnetwork.
- If you select a subnet mask of 29 bits (decimal address of .248), you can divide the physical Class C network into a maximum of 30 subnetworks with 6 hosts in each subnetwork.

Table 2-4 lists usable host addresses, based on the subnet mask you selected. Notice that the number of ranges is the same as the maximum number of subnetworks, and the number of addresses within each range is the number of usable hosts.

Table 2-4 **Usable Host Addresses** 

| Subnet Mask 27 (.224) <sup>1</sup> |              |          |           |           |           |           |
|------------------------------------|--------------|----------|-----------|-----------|-----------|-----------|
| .33–.62                            | .65– 94      | .97–.126 | .129–.158 | .161–.190 | .193–.222 |           |
| Subnet Ma                          | sk 28 (.240) |          |           |           |           |           |
| .17–.30                            | .33–.46      | .49–.62  | .65–.78   | .8194     | .97110    | .113–.126 |
| .129–.142                          | .145158      | .161174  | .177190   | .193206   | .209222   | .225238   |
| Subnet Mask 29 (.248)              |              |          |           |           |           |           |
| .9–.14                             | .17–.22      | .2530    | .33–.38   | .4146     | .49–.54   | .5762     |
| .6570                              | .73–.78      | .8186    | .89–.94   | .97102    | .105110   | .113118   |
| .121126                            | .129134      | .137142  | .145150   | .153158   | .161166   | .169–.174 |
| .177–.182                          | .185190      | .193198  | .201206   | .209214   | .217222   | .225230   |
| .233238                            | .241246      |          |           |           |           |           |

<sup>1.</sup> Host addresses with all zeros such as .32, .64, and .96 are subnet identifiers. Host addresses with all ones such as .63, .95, and .127 are subnet broadcast addresses. This table does not list subnet identifiers or subnet broadcasts.

## 2.1.4 Domain Name System (DNS)

The TALnet software allows your system to map logical, easily recognizable names to IP addresses using the Domain Name System (DNS) so that you can use these easily recognizable names in applications such as the File Transfer Protocol (FTP), ping, and Telnet.

DNS is a distributed database system that associates 32-bit IP addresses with easily recognizable hostnames. Higher-layer applications such as Telnet use hostnames to identify network devices (hosts). The router and other network devices must be able to associate hostnames with IP addresses to communicate with other IP devices.

The hostname includes a suffix, called a domain name, that allows a device to be identified by its location in the Internet. The domain name follows a hierarchical naming scheme that uses dots (.) as the delimiting characters. For example, Tetherless Access Ltd. is a commercial organization that the Internet identifies by a com domain name, so its domain name is tetherless.com. Figure 2-3 illustrates the hierarchy of domain names.

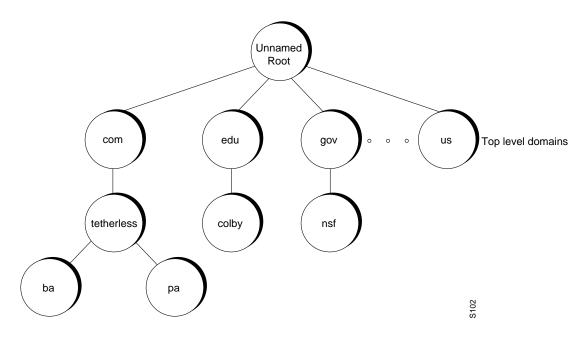

Figure 2-3 **Domain Name Hierarchy** 

To keep track of domain names, IP has defined the concept of a name server. The DNS name server speeds the process of converting names to addresses by holding a cache, or database, of names mapped to IP addresses. The TALnet software includes a DNS resolver that sends DNS requests to the DNS server. In Figure 2-4, Host B wants to ping the router with the domain name pa.tetherless.com. Host A has been defined as the name server for the network. Therefore, Host B sends a DNS request to Host A, asking for the IP address of pa.tetherless.com. Host A responds with the IP address for Host C. Host B then pings Host C.

Host A Server DNS reply: DNS request: Host C 192.168.1.2 who is pa.tetherless.com? pa.tetherless.com ping to Host B Resolver 192.168.1.2 pa.tetherless.com

Figure 2-4 **DNS Name Resolution** 

To take advantage of DNS, you must identify the domain name of the router you are configuring and the IP address of the name server you want to handle DNS requests. You can define multiple name servers to balance DNS requests.

## 2.1.5 Routing Information

The primary purpose of routing is to determine the best path on which to send information. Routing tables contain information about different routes in a network; each entry in a routing table provides a variety of information, such as the ultimate destination, the next hop on the way to that destination, and a metric that indicates the number of hops to that destination. When a router receives an incoming packet, it checks the destination address of that packet and attempts to determine the next hop for the packet based on the information in the routing table.

#### Static and Dynamic Routing

You must decide whether to use static or dynamic routing algorithms to perform routing functions:

- If you use static routing, you must create routing tables before you begin routing. These routing tables do not change unless you change them. Because static routing does not send periodic routing updates to other routers, it conserves bandwidth. Use static routing only if network traffic is predictable and network design is simple; for example, if you have a network with only one connection to other networks.
- If you use dynamic routing, each router in your network dynamically maintains a routing table. The Routing Information Protocol (RIP) is an interior gateway protocol that enables dynamic routing. The TALnet software supports RIP versions 1 and 2.

**Note** If you use subnets that do not fall on 8-bit boundaries, you cannot use RIP-1. You can use RIP-2 because RIP-2 includes the information about the subnet masks with each advertised route. RIP is documented in RFC 1058. RIP-2 is documented in RFC 1723.

#### Routing Information Protocol (RIP)

RIP uses User Datagram Protocol (UDP) datagrams to exchange routing information. Each router sends routing information updates every 30 seconds. If a router does not receive an update from another router for 180 seconds or more, it marks the routes served by the nonupdating router as being unusable. If there is no update after 240 seconds, the router removes all routing table entries for the nonupdating router.

The measure, or metric, that RIP uses to rate the value of different routes is the hop count. The *hop count* is the number of different media links on which a datagram must travel to reach a destination. A directly connected network has a metric of 1; an unreachable network has a metric of 16. Therefore, using RIP, a routing table cannot maintain paths to remote destinations that are longer than 15 hops.

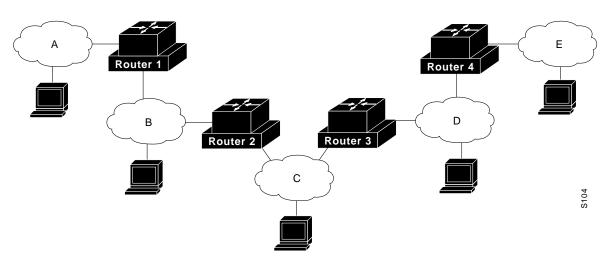

Sample Internetwork Using RIP Figure 2-5

Table 2-5 illustrates the routing table for a datagram travelling from a host on Network C to hosts on other networks within the internetwork. For example, to send a datagram from a host on Network C to Network E, the datagram travels across three hops:

- The first hop is across the Network C media to Router 3 (the next-hop router).
- The second hop is from Router 3 across Network D to Router 4.
- The third hop is from Router 4 to the destination on Network E.

Table 2-5 RIP Routing Table for Datagrams Sent from a Host on Network C

| Destination Network | Next-Hop Router         | Number of Hops   |
|---------------------|-------------------------|------------------|
| Destination Network | Next-Hop Router         | Nulliber of hops |
| A                   | 2                       | 3                |
| В                   | 2                       | 2                |
| C                   | None (deliver directly) | 1                |
| D                   | 3                       | 2                |
| E                   | 3                       | 3                |

#### Additional Routing Parameters

After you determine whether you are going to use static or dynamic routing, you need to determine the following:

- Default route—Whether you are using static or dynamic routing, you should designate the IP address of a default router. If no other entry in the routing table is valid, packets are sent to this default router, ensuring that all datagrams are handled in some way.
- RIP neighbor address—If you use dynamic routing, you must specify at least one network or host to which routing updates will be sent. A routing process listens to updates from other routers on these networks and broadcasts its own routing information on those same networks.

#### 2.1.6 User Authorization

You can provide users with different levels of access to the Wireless Router by setting up a table of users in the *talnet.cfg* file using the **user** command. You can also define the level of changes each user is authorized to make and the interface from which the user can make connections. Each TALnet command (and some subcommands) require different authorization levels. You can define the following levels of authorization for users:

- Read—Allows the user to read any file on the Wireless Router (for example, the talnet.cfg configuration file, or executable files [\*.exe]). This level also allows the user to obtain information about the disk (using the **dir** command, for example).
- Write—Allows the user to modify files.
- Create—Allows the user to create new files or directories.
- Operator—Allows the user to reboot the router and interactively modify the configuration for an active session without permanently changing the *talnet.cfg* configuration file. This privilege does *not* allow the user to type **exit** to get back to DOS.
- Admin—Allows the user to read, write, create, make configuration changes interactively, and permanently change the configuration file. Also allows the user to exit to DOS by typing exit
- PPP—Allows the user to connect to the Wireless Router using the Point-to-Point Protocol (PPP). You must also specify the interface on which the user can make PPP connections.
- Console—Allows the user to connect to the router from a directly attached service console.
- Netlogin—Allows the user to connect to the router from a Telnet or FTP session. You must also specify a root directory.

We reccommend that you create at least one user with Admin and Console privileges. If no one is assigned Console privileges, anyone can access the router from a directly attached service console without being prompted for a username or password. You can assign a combination of privileges to a single user—for example, you could assign Admin, PPP, and Console privileges to the same user. Alternatively, you can assign privileges with a bitmask.

# 2.2 Configuration Worksheet

Complete the worksheet in Table 2-6 for each router in your network. Table 2-7 provides a sample completed worksheet for your reference. This sample worksheet contains the values that are used in the sample configuration file in Chapter 3.

#### Table 2-6 **Blank Configuration Worksheet**

| Global Parameters                                       |                         |  |  |  |  |
|---------------------------------------------------------|-------------------------|--|--|--|--|
| Router hostname:                                        |                         |  |  |  |  |
| SNMP community:                                         | Community access:       |  |  |  |  |
| System contact:                                         |                         |  |  |  |  |
| Radio Parameters                                        |                         |  |  |  |  |
| • Radio #1 Radio model: (Circle one)  L-band            | S-band IP address:      |  |  |  |  |
| Symbolic interface name:                                | Link-layer address:     |  |  |  |  |
| Channel number: (S-band: 1-15; L-band: 1-9)             | Power: PN code: (1–8)   |  |  |  |  |
| • Radio #2 (optional) Radio model: (Circle one)  L-band | S-band IP address:      |  |  |  |  |
| Symbolic interface name:                                | Link-layer address:     |  |  |  |  |
| Channel number: (S-band: 1-15; L-band: 1-9)             | Power: PN code: (1–8)   |  |  |  |  |
| Ethernet Interface Parameters                           |                         |  |  |  |  |
| Symbolic interface name:                                | IP address:             |  |  |  |  |
| Mask address: (decimal)                                 | Subnet mask: (bits)     |  |  |  |  |
| DNS Information                                         |                         |  |  |  |  |
| Domain name:                                            |                         |  |  |  |  |
| Name server IP address:                                 |                         |  |  |  |  |
| Routing Information                                     |                         |  |  |  |  |
| Dynamic routing: (Circle one) Yes                       | No                      |  |  |  |  |
| Default router address:                                 | RIP neighbor address 1: |  |  |  |  |
|                                                         | RIP neighbor address 2: |  |  |  |  |
| Users                                                   |                         |  |  |  |  |
| • User 1: Username:                                     | Password:               |  |  |  |  |
| Authorization levels:                                   |                         |  |  |  |  |
| • User 2: Username:                                     | Password:               |  |  |  |  |
| Authorization levels:                                   |                         |  |  |  |  |

Table 2-7 Sample Completed Configuration Worksheet

| Global Parameters                                      |                                                                       |  |  |  |  |
|--------------------------------------------------------|-----------------------------------------------------------------------|--|--|--|--|
| Router hostname:                                       |                                                                       |  |  |  |  |
| SNMP community: <u>public</u>                          | Community access: <u>read-only</u>                                    |  |  |  |  |
| System contact:                                        | System location: TAL                                                  |  |  |  |  |
| Radio Parameters                                       |                                                                       |  |  |  |  |
| Radio #1 Radio model: (Circle one)  L-ban              | d S-band IP address: <u>192.168.0.1</u>                               |  |  |  |  |
| Symbolic interface name: <u>radio1</u>                 | Link-layer address: Ox7D10FFFF                                        |  |  |  |  |
| Channel number: (S-band: 1-15; L-band: 1-9)            | <u>5</u> Power: <u>1 mW</u> PN code: (1–8) <u>5</u>                   |  |  |  |  |
| • Radio #2 (optional) Radio model: (Circle one)  L-ban | d S-band IP address:                                                  |  |  |  |  |
| Symbolic interface name:                               | Link-layer address:                                                   |  |  |  |  |
| Channel number: (S-band: 1-15; L-band: 1-9)            | Power: PN code: (1–8)                                                 |  |  |  |  |
| Ethernet Interface Parameters                          |                                                                       |  |  |  |  |
| Symbolic interface name: <u>ether0</u>                 | Symbolic interface name: <u>ether0</u> IP address: <u>192.168.0.1</u> |  |  |  |  |
| Mask address: (decimal)                                | Subnet mask: (bits)24                                                 |  |  |  |  |
| DNS Information                                        |                                                                       |  |  |  |  |
| Domain name: <u>yourdomain.com</u>                     |                                                                       |  |  |  |  |
| Name server IP address:                                |                                                                       |  |  |  |  |
| Routing Information                                    |                                                                       |  |  |  |  |
| Dynamic routing: (Circle one)  Yes                     | No                                                                    |  |  |  |  |
| Default route address:                                 | RIP neighbor address 1:                                               |  |  |  |  |
|                                                        | RIP neighbor address 2:                                               |  |  |  |  |
| Users                                                  |                                                                       |  |  |  |  |
| • User 1: Usern                                        | ame: <u>operator</u> Password: <u>faux</u>                            |  |  |  |  |
| Authorization levels:Ot                                | perator , Console, Netlogin                                           |  |  |  |  |
| • User 2: Usern                                        | ame: Admin Password: super                                            |  |  |  |  |
| Authorization levels:                                  | min, Console, Netlogin                                                |  |  |  |  |